# **BALLUFF**

# Funk macht flexibel

# INTELLIGENT, KOMMUNIKATIV, KABELLOS: IO-LINK WIRELESS

Die intelligente Kombination industrieller Netzwerke mit dem Kommunikationsstandard IO-Link ist ein wesentlicher Baustein für die Fabrik der Zukunft. Bislang wurden dabei Sensoren und Aktoren sowie binäre und/oder analoge Devices über Kabel integriert. IO-Link Wireless ist ein vielversprechender neuer Standard für die drahtlose Kommunikation in der Prozess- und Fabrikautomation.

#### Keine Kabel – viele Vorteile

Unser Wireless-System besteht aus Master, Hub und Bridge. Der Wireless-Master empfängt seine Daten dabei nicht wie üblich per Kabel, sondern erhält die Sensordaten über eine Bridge oder einen Hub per Funk. Das bringt entscheidende Vorteile gegenüber einem kabelgebundenen System mit

sich – darunter die einfachere Planung und Installation, mehr Flexibilität bei Design und Mobilität und die ausbleibende Abnutzung von Steckern oder Kabeln. Zudem wird eine Umrüstung bestehender Systeme erleichtert.

Kurz gesagt: Die intelligente Kommunikation durch die kabellose IO-Link-Variante erlaubt eine noch flexiblere Integration von Sensoren und Aktoren mit der bewährten Zuverlässigkeit und Leistung des kabelgebundenen IO-Link-Standards.

Beispielsweise bei hochdynamischen Transportsystemen können dank IO-Link Wireless nun kompatible Sensoren direkt auf dem Schlitten platziert werden. Das ermöglicht eine noch genauere Überwachung der Fahrbewegungen und Positionierung des Schlittens.

#### Die Besonderheiten

- einfache Konfiguration über integrierten Webserver
- Frequenzbereich 2,4...2,483 GHz weltweit lizenzfrei nutzbar
- schnell und zuverlässig (Latenz 5 ms, Fehlerrate 10–9)
- problemlos skalier- und erweiterbar durch Einbindung weiterer Geräte (bis zu 40 Devices)

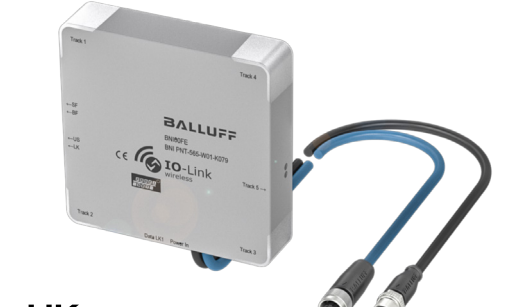

# CE FILES @ IO-Link

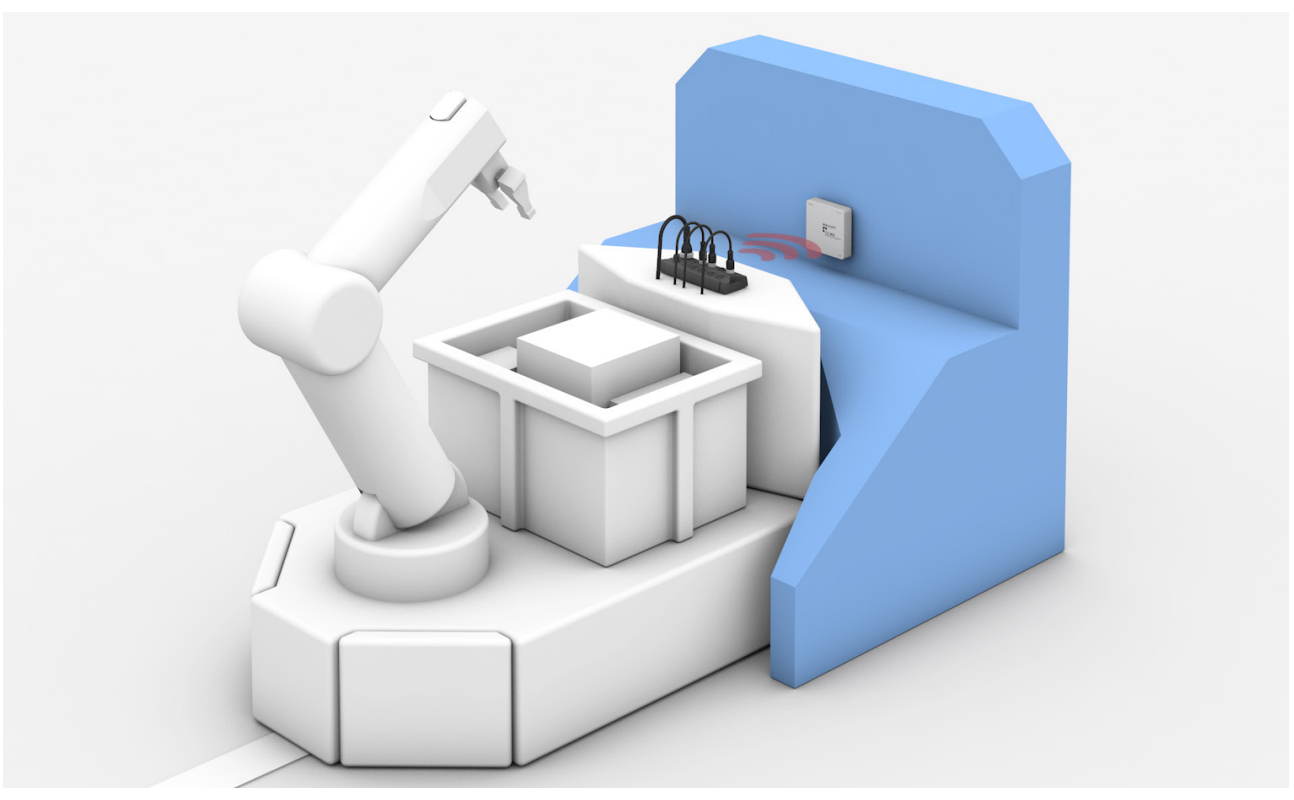

Transportsystem: Schlittenposition exakt nachvollziehen

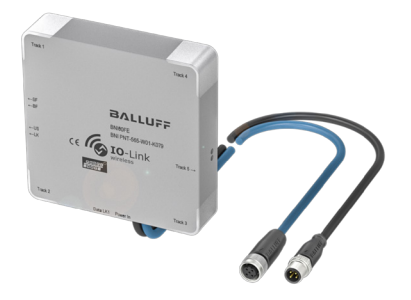

#### MASTER

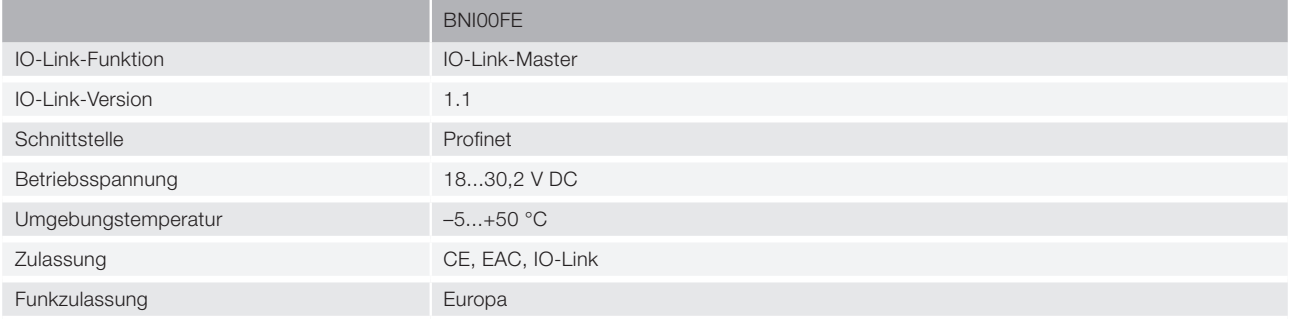

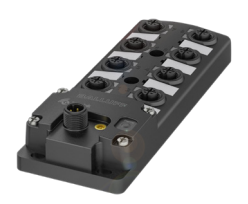

#### HUB

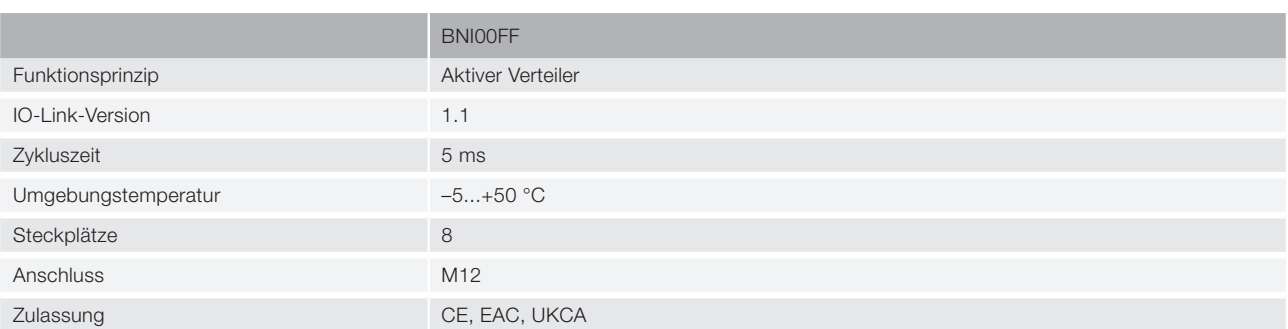

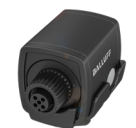

BRIDGE

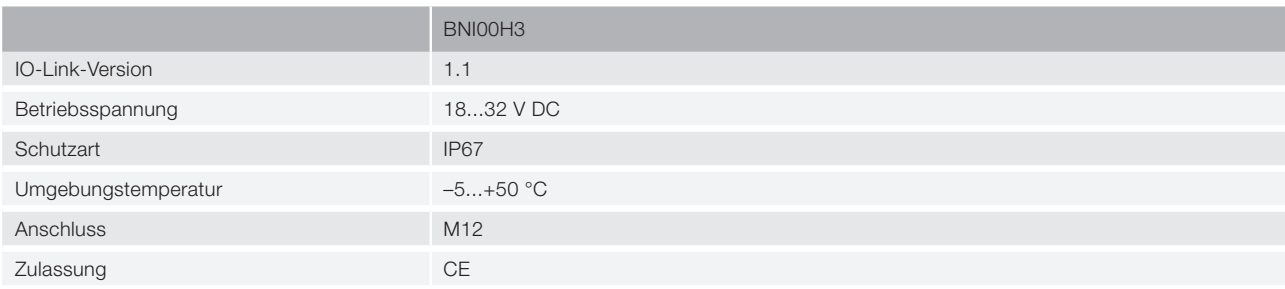

# www.balluff.de

Balluff GmbH · Schurwaldstraße 9 · 73765 Neuhausen a.d. F. · Deutschland · Tel. +49 7158 173-0 · Fax +49 7158 5010 · balluff@balluff.de

# **BALLUFF**

# BNI PNT-565-W01-K079

Betriebsanleitung

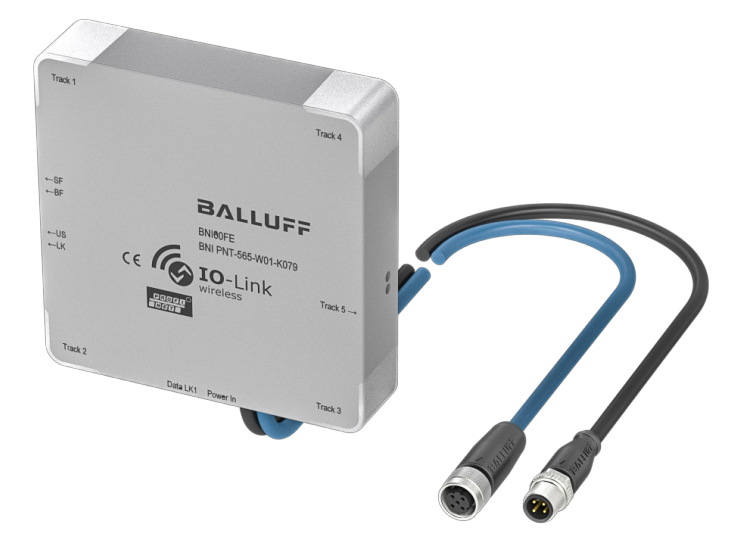

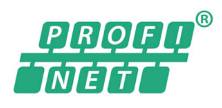

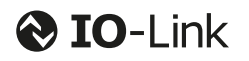

deutsch

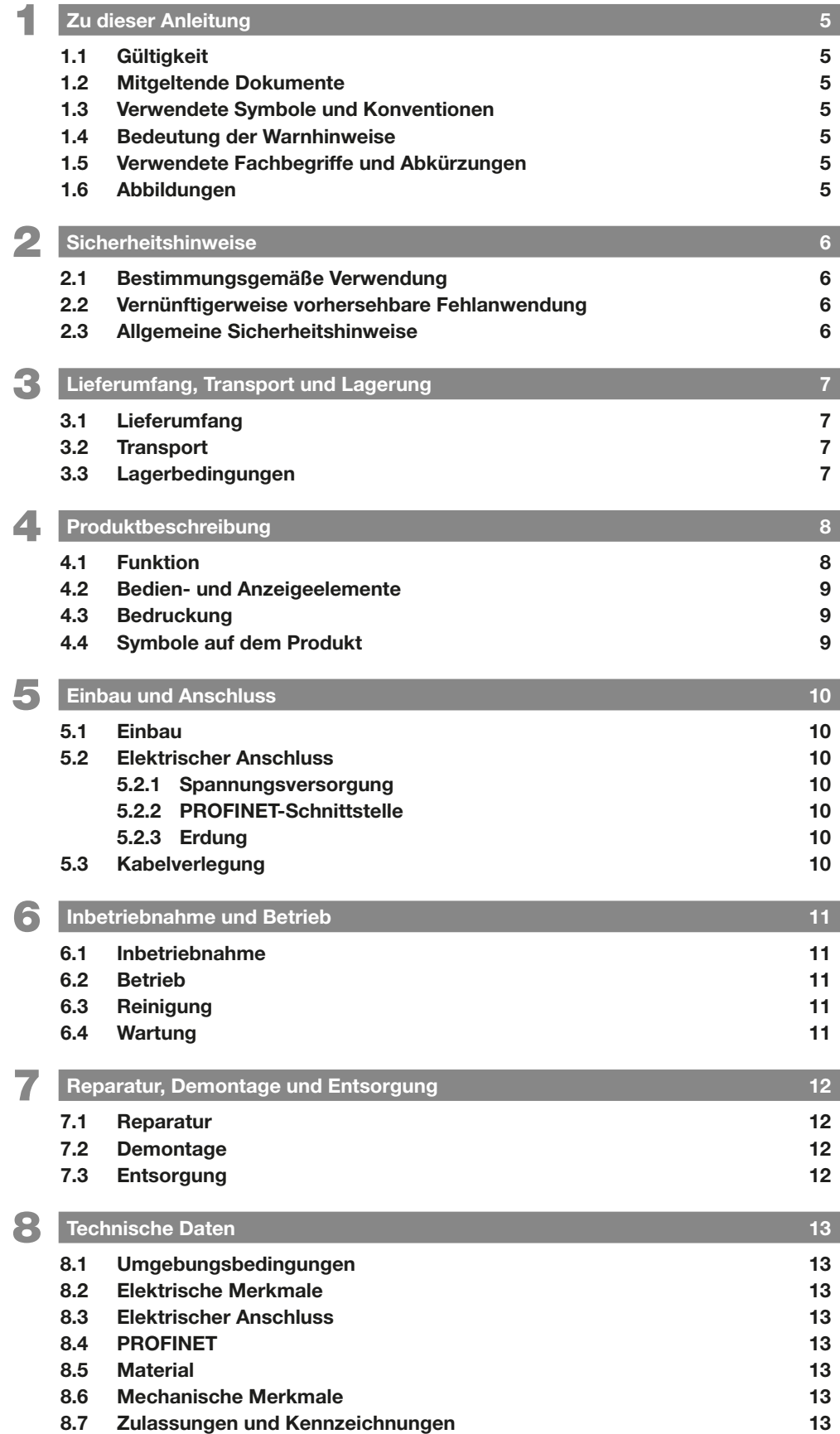

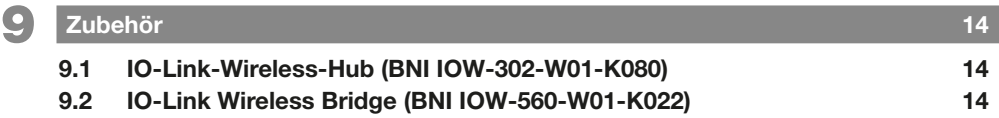

<span id="page-5-0"></span>1 Zu dieser Anleitung

#### 1.1 Gültigkeit

Diese Anleitung stellt alle benötigten Informationen bereit zum sicheren Gebrauch des Profinet-IO-Link-Wireless-**Masters** 

Sie gilt für folgende Typen:

– BNI PNT-565-W01-K079 Bestellcode: BNI00FE

Lesen Sie diese Anleitung und die mitgeltenden Dokumente vollständig, bevor Sie das Produkt installieren und betreiben.

#### Originalbetriebsanleitung

Diese Anleitung wurde in Deutsch erstellt. Andere Sprachversionen sind Übersetzungen dieser Anleitung.

#### © Copyright 2021, Balluff GmbH

Alle Inhalte sind urheberrechtlich geschützt. Alle Rechte, einschließlich der Vervielfältigung, Veröffentlichung, Bearbeitung und Übersetzung, bleiben vorbehalten.

#### 1.2 Mitgeltende Dokumente

Weitere Informationen zu diesem Produkt finden Sie unter www.balluff.com auf der Produktseite z. B. in folgenden Dokumenten:

- **Datenblatt**
- Konformitätserklärung
- Entsorgung

#### 1.3 Verwendete Symbole und Konventionen

Einzelne Handlungsanweisungen werden durch ein vorangestelltes Dreieck angezeigt.

► Handlungsanweisung 1

#### Handlungsabfolgen werden nummeriert dargestellt:

- 1. Handlungsanweisung 1
- 2. Handlungsanweisung 2

Zahlen ohne weitere Kennzeichnung sind Dezimalzahlen (z. B. 23). Hexadezimale Zahlen werden mit vorangestelltem 0x dargestellt (z. B. 0x12AB).

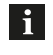

Hinweis, Tipp Dieses Symbol kennzeichnet allgemeine Hinweise.

#### 1.4 Bedeutung der Warnhinweise

Beachten Sie unbedingt die Warnhinweise in dieser Anleitung und die beschriebenen Maßnahmen zur Vermeidung von Gefahren.

Die verwendeten Warnhinweise enthalten verschiedene Signalwörter und sind nach folgendem Schema aufgebaut:

# **SIGNALWORT**

#### Art und Quelle der Gefahr

- Folgen bei Nichtbeachtung der Gefahr
- ► Maßnahmen zur Gefahrenabwehr

Die Signalwörter bedeuten im Einzelnen:

# GEFAHR

Das allgemeine Warnsymbol in Verbindung mit dem Signalwort GEFAHR kennzeichnet eine Gefahr, die unmittelbar zum Tod oder zu schweren Verletzungen führt.

#### 1.5 Verwendete Fachbegriffe und Abkürzungen

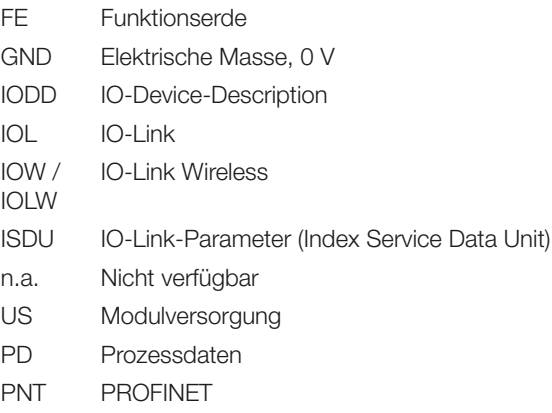

#### 1.6 Abbildungen

Produktansichten und Bilder können in dieser Bedienungsanleitung vom angegebenen Produkt abweichen.

<span id="page-6-0"></span>2 Sicherheitshinweise

#### 2.1 Bestimmungsgemäße Verwendung

Der PROFINET IO-Link Wireless Master dient als ausgelagertes E/A-Modul (in Kombination mit IOLW-Hub BNI IOW-302-W01-K080) und IO-Link-Modul (in Kombination mit IOLW-Bridge BNI IOW-560-W01-K022) zum Anschluss an einen PROFINET-Feldbus und ist für den Einsatz im Industriebereich vorgesehen. Die Verwendung der standardisierten IO-Link-Wireless-Technologie ermöglicht eine kabellose Kommunikation mit den verbundenen Teilnehmern.

Die einwandfreie Funktion gemäß den Angaben in den technischen Daten wird nur mit geeignetem Original Balluff Zubehör zugesichert, die Verwendung anderer Komponenten bewirkt Haftungsausschluss.

Das Modul darf nur mit einer zugelassenen Stromversorgung betrieben werden. Es dürfen nur zugelassene Leitungen angeschlossen werden.

Eine nichtbestimmungsgemäße Verwendung ist nicht zulässig und führt zum Verlust von Gewährleistungs- und Haftungsansprüchen gegenüber dem Hersteller.

#### 2.2 Vernünftigerweise vorhersehbare Fehlanwendung

Das Produkt ist für folgende Anwendungen und Bereiche nicht bestimmt und darf dort nicht eingesetzt werden:

- in sicherheitsgerichteten Anwendungen, in denen die Personensicherheit von der Gerätefunktion abhängt
- in explosionsgefährdeten Bereichen
- im privaten Umfeld (Produkt ist Klasse A (EMV-Grenzwert) für den Industriebereich)

#### 2.3 Allgemeine Sicherheitshinweise

Tätigkeiten wie Einbau, Anschluss und Inbetriebnahme dürfen nur durch geschulte Fachkräfte erfolgen.

Eine geschulte Fachkraft ist, wer aufgrund seiner fachlichen Ausbildung, seiner Kenntnisse und Erfahrungen sowie seiner Kenntnisse der einschlägigen Bestimmungen die ihm übertragenen Arbeiten beurteilen, mögliche Gefahren erkennen und geeignete Sicherheitsmaßnahmen treffen kann.

Der Betreiber hat die Verantwortung, dass die örtlich geltenden Sicherheitsvorschriften eingehalten werden. Insbesondere muss der Betreiber Maßnahmen treffen, dass bei einem Defekt des Produkts keine Gefahren für Personen und Sachen entstehen können.

Das Produkt darf nicht geöffnet, umgebaut oder verändert werden. Bei Defekten und nichtbehebbaren Störungen des Prokukts ist dieses außer Betrieb zu nehmen und gegen unbefugte Benutzung zu sichern.

BNI-Module haben grundsätzlich eine gute Chemikalienund Ölbeständigkeit. Beim Einsatz in aggressiven Medien (z. B. Chemikalien, Öle, Schmier- und Kühlstoffe) jeweils in hoher Konzentration (etwa durch geringen Wassergehalt) muss die Materialbeständigkeit vorab applikationsbezogen geprüft werden. Im Falle eines Ausfalls oder einer Beschädigung der BNI-Module, bedingt durch aggressive Medien, bestehen keine Mängelansprüche.

# <span id="page-7-0"></span>3 Lieferumfang, Transport und Lagerung

#### 3.1 Lieferumfang

- Netzwerkschnittstelle
- Montageschrauben
- Montageanleitung

#### 3.2 Transport

► Produkt in Originalverpackung bis zum Verwendungsort transportieren.

## 3.3 Lagerbedingungen

- ► Produkt in Originalverpackung lagern.
- ► Umgebungsbedingungen beachten (siehe [Umge](#page-13-1)[bungsbedingungen](#page-13-1) auf Seite [13\)](#page-13-1).

#### <span id="page-8-0"></span>4 Produktbeschreibung

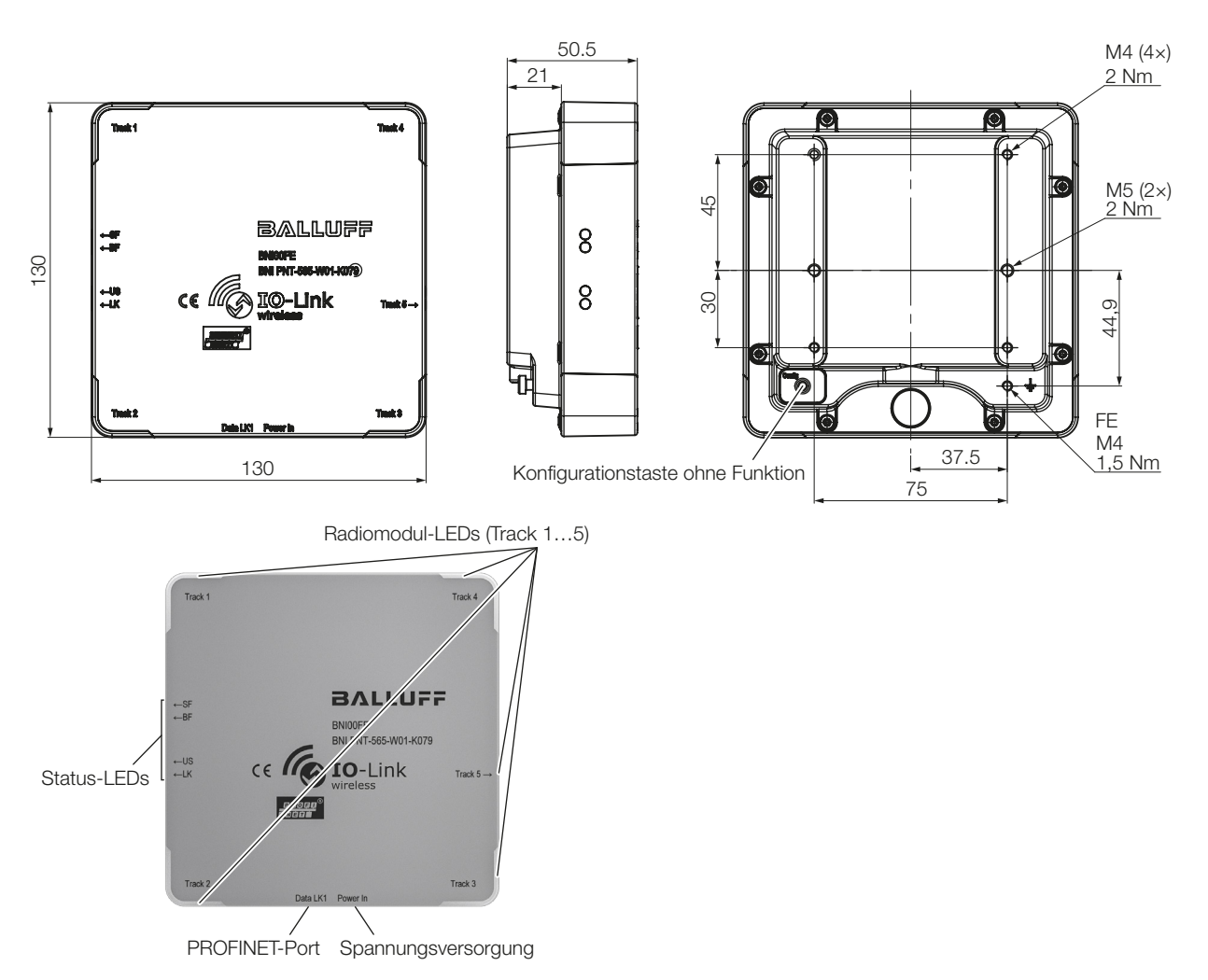

<span id="page-8-1"></span>Bild 4-1: Abmessungen, Aufbau und Funktion

#### 4.1 Funktion

Der PROFINET IO-Link-Wireless Master ist ein dezentrales und konfigurierbares Gateway, das die Eingangs- und Ausgangssignale von Standardsensoren und -aktoren sowie Prozessdaten von angeschlossenen IO-Link-Geräten verarbeitet und auswertet.

Die IO-Link-Daten werden mit den vorhandenen System-Komponenten IO-Link-Wireless-Hub und IO-Link-Wireless-Bridge (siehe [Zubehör](#page-14-1) auf Seite [14](#page-14-1)) auf die standardisierte IO-Link-Wireless-Technologie übersetzt, die eine kabellose Kommunikation zwischen Master und Device ermöglicht.

Die Daten werden über eine vorhandene Feldbus-Schnittstelle an eine vom Benutzer eingerichtete übergeordnete Steuerung zur Weiterverarbeitung übertragen.

Zur Konfiguration und Diagnose der Devices und der Kabellos-Verbindung steht auf dem IO-Link-Wireless-Master ein Webserver zur Verfügung.

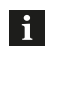

Für Einstellinformationen siehe Dokument IOLink-Konfiguration unter www.balluff.com auf der Produktseite.

# <span id="page-9-0"></span>4 Produktbeschreibung (Fortsetzung)

#### 4.2 Bedien- und Anzeigeelemente

#### Track-LEDs

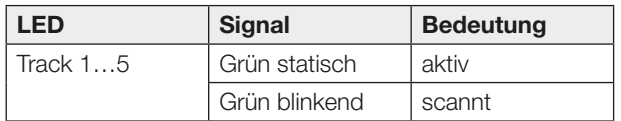

Tab. 4-1: Track-LEDs: Status der Wireless Tracks

#### Status-LEDs

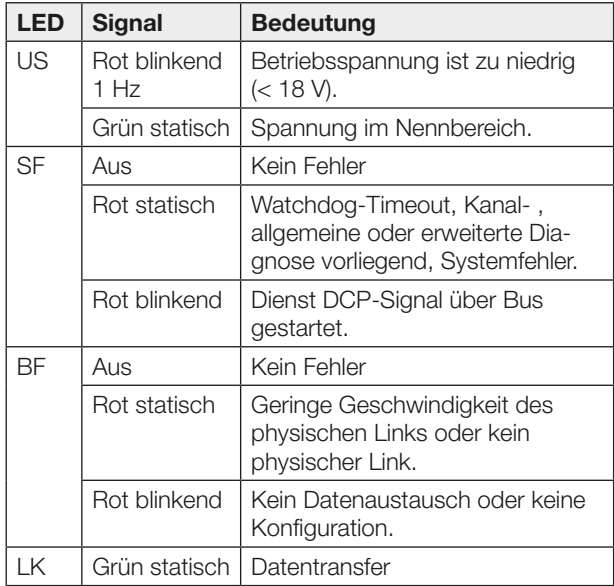

Tab. 4-2: Status-LEDs: US =Eingangsspannung, SF = Stationsfehler, BF = Busfehler, LK = Datentransfer

#### 4.3 Bedruckung

# **BALLUFF**

**BNIOOFE** <sup>1)</sup> BNI PNT-565-W01-K079<sup>2)</sup>

1) Bestellcode

2) Typ

Bild 4-2: Bedruckung (Beispiel)

#### 4.4 Symbole auf dem Produkt

Die Pfeilsymbole auf der oberseitigen Bedruckung deuten auf die seitlich liegenden Status-LEDs und die LED für den 5. Track hin.

<span id="page-10-0"></span>5 Einbau und Anschluss

#### 5.1 Einbau

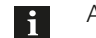

Abmessungen siehe [Bild 4-1](#page-8-1) auf Seite [8](#page-8-1).

► Das Modul mit 4 M4-Schrauben oder mit 2 M5-Schrauben und einem max. Anzugsdrehmoment von 2 Nm unter Verwendung der dafür vorgesehenen Befestigungslöcher befestigen.

#### 5.2 Elektrischer Anschluss

#### 5.2.1 Spannungsversorgung

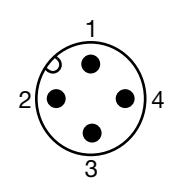

Bild 5-1: Draufsicht auf M12-Stecker, A-codiert

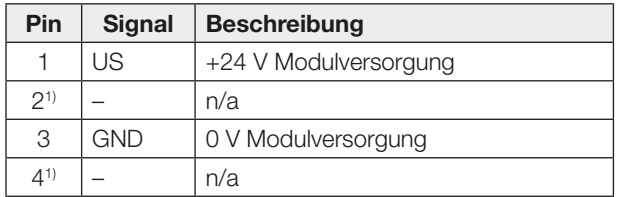

1) darf nicht belegt werden

Tab. 5-1: Pinbelegung Spannungsversorgung

#### 5.2.2 PROFINET-Schnittstelle

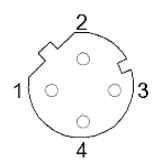

Bild 5-2: M12-Buchse, D-codiert (Draufsicht auf Buchse)

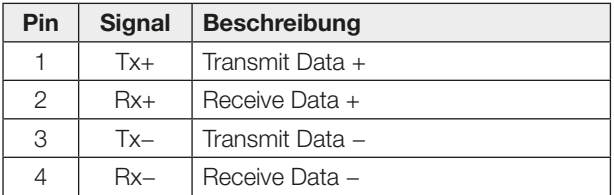

Tab. 5-2: Pinbelegung PROFINET-Schnittstelle

#### 5.2.3 Erdung

Um EMV-Störungen entgegenzuwirken, muss der Funktionserdungsanschluss verwendet werden.

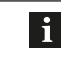

Der FE-Anschluss zwischen Gehäuse und Maschine muss eine niedrige Impedanz aufweisen und so kurz wie möglich sein.

► Erdungsanschluss mit der Funktionserde (FE) der Maschine verbinden.

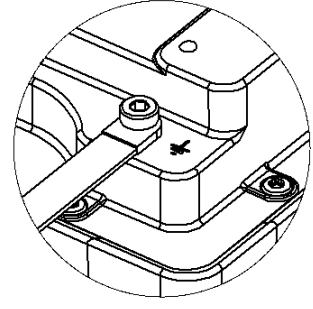

Bild 5-3: Erdung

#### 5.3 Kabelverlegung

#### Kabellänge

- Die Ethernet-Leitung darf max. 100 Meter lang sein.
- Die Kabellänge für die Spannungsversorgung abhängig vom Leiterquerschnitt wählen.

<span id="page-11-0"></span>6 Inbetriebnahme und Betrieb

#### 6.1 Inbetriebnahme

#### **GEFAHR** ZĮ

#### Unkontrollierte Systembewegungen

Bei der Inbetriebnahme und wenn der Sensor Teil eines Regelsystems ist, dessen Parameter noch nicht eingestellt sind, kann das System unkontrollierte Bewegungen ausführen. Dadurch können Personen gefährdet und Sachschäden verursacht werden.

- Personen müssen sich von den Gefahrenbereichen der Anlage fernhalten.
- Inbetriebnahme nur durch geschultes Fachpersonal.
- ► Sicherheitshinweise des Anlagen- oder Systemherstellers beachten.
- 1. Anschlüsse auf festen Sitz und richtige Polung prüfen. Beschädigte Anschlüsse tauschen.
- 2. System einschalten.

Insbesondere nach dem Austausch des BNI oder der Reparatur durch den Hersteller die korrekten Werte prüfen.

#### 6.2 Betrieb

 $\mathbf i$ 

Das IO-Link-Wireless-System nutzt das 2,4-GHz-ISM-Band, das auch von anderen Teilnehmern wie WLAN und Bluetooth verwendet wird. Um eine Echtzeitübertragung mit minimaler Zykluszeit zu gewährleisten, kann durch eine Funknetzplanung vermieden werden, dass sich die Teilnehmer gegenseitig beeinflussen. Z. B. kann das IO-Link-Wireless-System in den Lücken zwischen zwei Frequenzbändern betrieben werden, die für WLAN vorgesehen sind. Hierfür werden die vom WLAN genutzten Frequenzen für den IO-Link-Wireless-Master gesperrt.

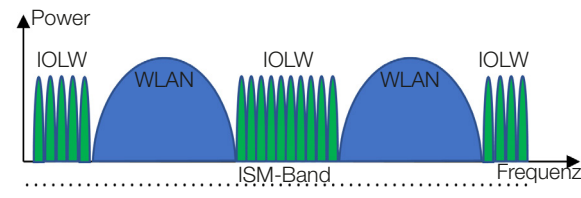

Bild 6-1: Funknetzplanung

Alternativ zur Funknetzplanung kann das IO-Link-Wireless-System durch Erhöhen der Zykluszeit gegen Störquellen im Übertragungsband robuster gemacht werden.

Die Einstellungen für die Zykluszeit und die Funknetzplanung können über den Webserver des IO-Link-Wireless-Masters konfiguriert werden. Weitere Informationen sind in der Konfigurationsanleitung beschrieben.

#### Hinweise zum Betrieb

- Funktion des BNI und aller damit verbundenen Komponenten regelmäßig prüfen.
- Bei Funktionsstörungen das Gerät außer Betrieb nehmen.
- Anlage gegen unbefugte Benutzung sichern.
- Befestigung prüfen und ggf. nachziehen.
- Je nach Betriebsbedingungen kann es notwendig sein, regelmäßig die Anzugsdrehmomente der Stecker zu prüfen und ggf. nachzuziehen.

#### 6.3 Reinigung

Das Produkt darf nur in ausgeschaltetem Zustand gereinigt werden.

► Das Produkt regelmäßig reinigen.

Die Reinigungsintervalle hängen von den Umgebungsbedingungen und der Häufigkeit der Nutzung ab.

#### 6.4 Wartung

Das Produkt ist wartungsfrei.

# <span id="page-12-0"></span>**7 Reparatur, Demontage und Entsorgung**

#### 7.1 Reparatur

Reparaturen am Produkt dürfen nur von Balluff durchgeführt werden.

Sollte das Produkt defekt sein, nehmen Sie Kontakt mit unserem Service-Center auf.

#### 7.2 Demontage

Gerät nur in spannungsfreiem Zustand demontieren!

#### 7.3 Entsorgung

► Befolgen Sie die nationalen Vorschriften zur Entsorgung.

 $\mathbf{i}$ 

Weitere Informationen finden Sie unter www.balluff.com auf der Produktseite.

<span id="page-13-0"></span>8 Technische Daten

Die Angaben sind typische Werte bei 24 V DC und Raumtemperatur.

Das Produkt ist sofort betriebsbereit.

<span id="page-13-1"></span>Weitere Daten finden Sie unter  $\mathbf{i}$ www.balluff.com auf der Produktseite.

#### 8.1 Umgebungsbedingungen

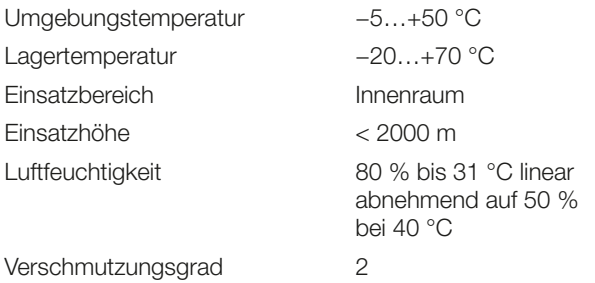

#### 8.2 Elektrische Merkmale

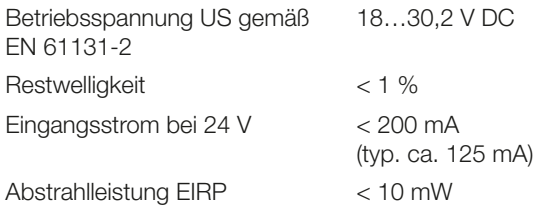

#### 8.3 Elektrischer Anschluss

Anschluss (Spannungsversorgung in) M12, A-codiert, 4-polig, **Stecker** 

#### 8.4 PROFINET

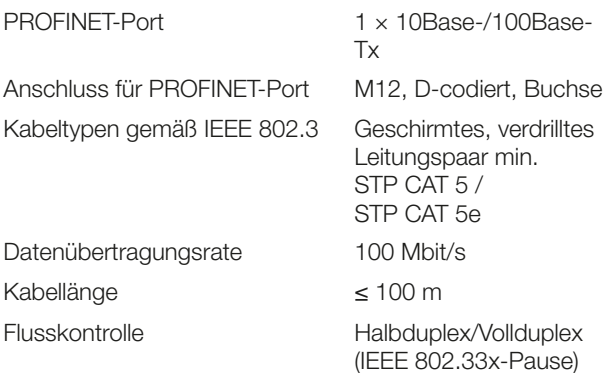

#### 8.5 Material

Gehäusematerial ABS, Zink-Druckguss

#### 8.6 Mechanische Merkmale

Befestigung 2- oder 4-Loch-Befestigung Masseband Schraube M4 Abmessungen  $(B \times H \times T)$  130 × 130 × 50,5 mm Gewicht Ca. 645 g

Schraubenbefestigung

#### 8.7 Zulassungen und Kennzeichnungen

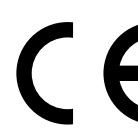

Mit dem CE-Zeichen bestätigen wir, dass unsere Produkte den Anforderungen der aktuellen EU-Richtlinie entsprechen.

l i l

Nähere Informationen zu Richtlinien, Zulassungen und Normen finden Sie unter www.balluff.com auf der Produktseite.

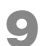

Zubehör ist nicht im Lieferumfang enthalten und deshalb getrennt zu bestellen.

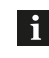

<span id="page-14-1"></span>Empfohlenes Zubehör finden Sie unter www.balluff.com auf der Produktseite.

9.1 IO-Link-Wireless-Hub (BNI IOW-302-W01-K080)

Bestellcode: BNI00FF

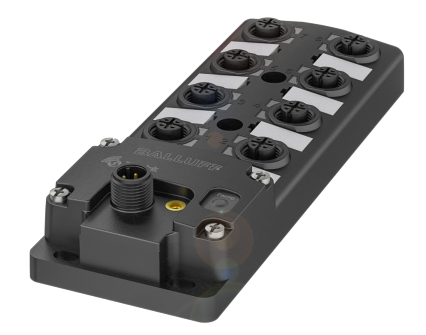

Bild 9-1: IO-Link-Wireless-Hub

#### 9.2 IO-Link Wireless Bridge (BNI IOW-560-W01-K022)

Bestellcode: BNI00H3

<span id="page-14-0"></span>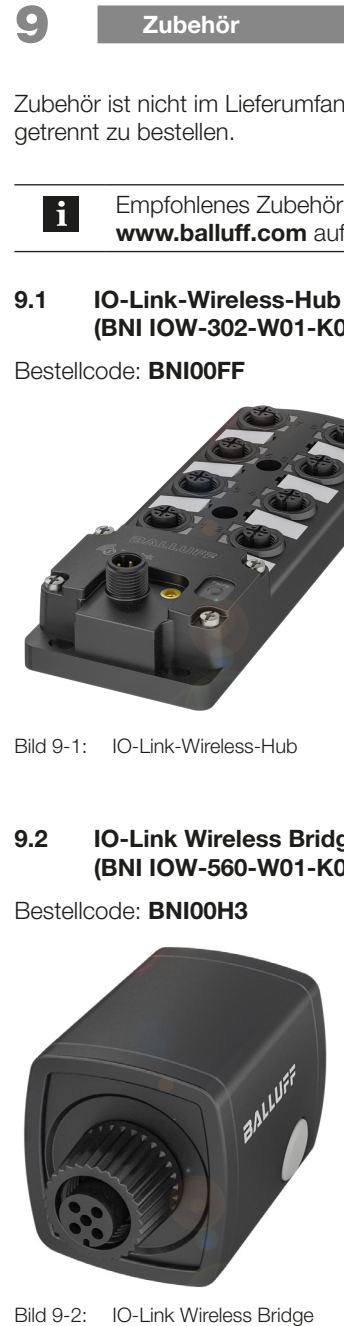

# **BALLUFF**

# BNI IOW-302-W01-K080

Betriebsanleitung

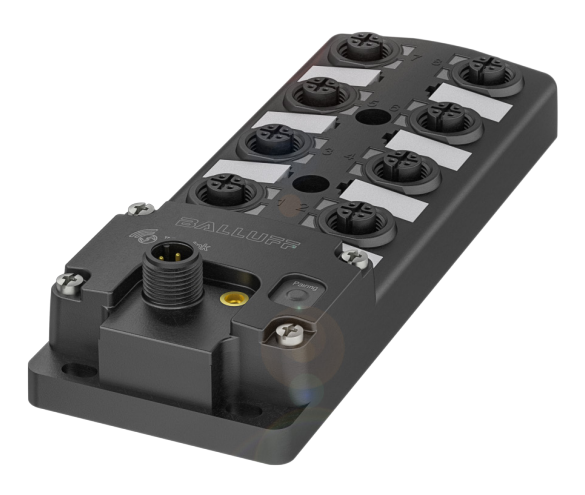

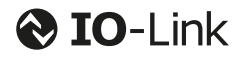

deutsch

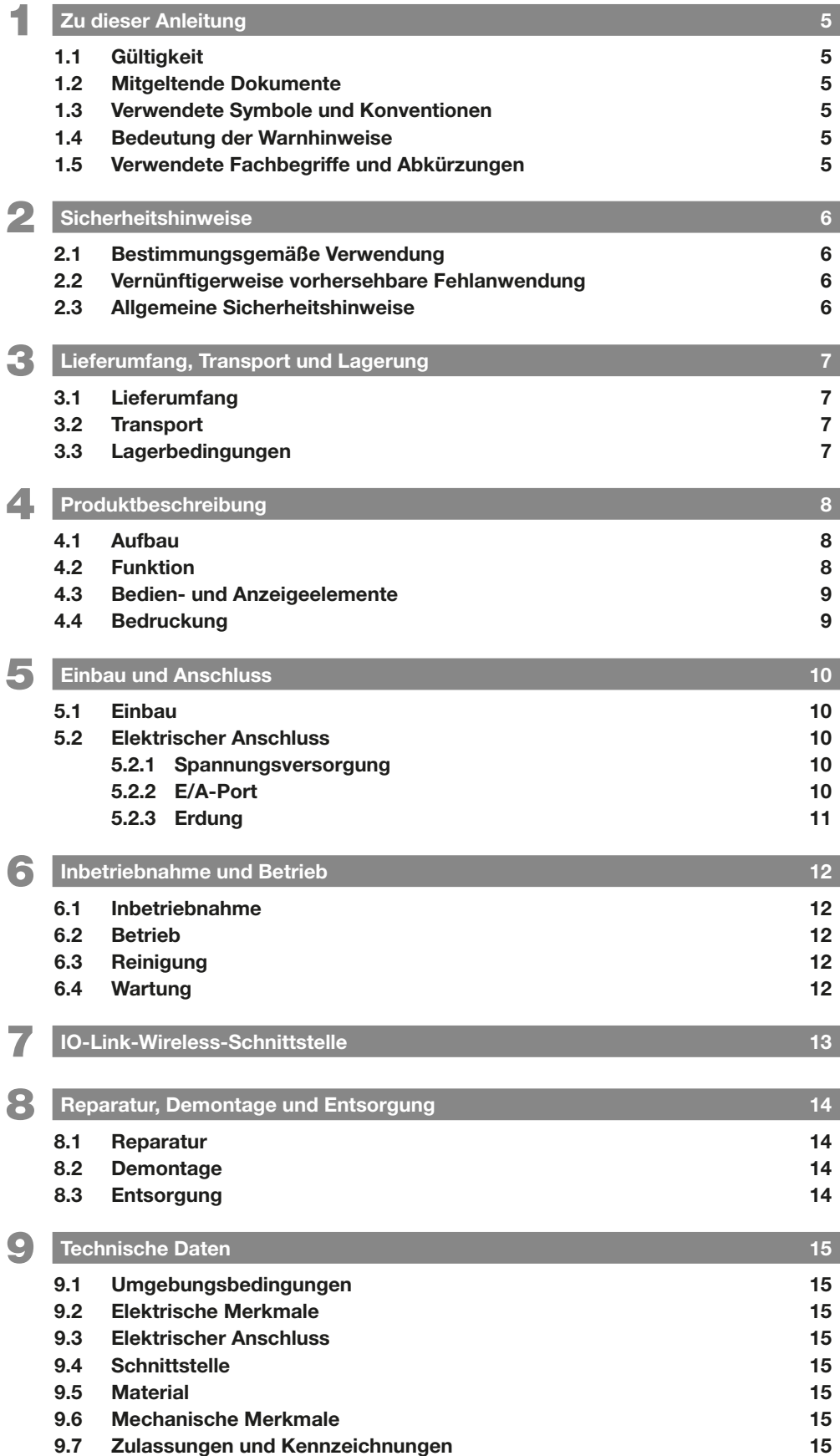

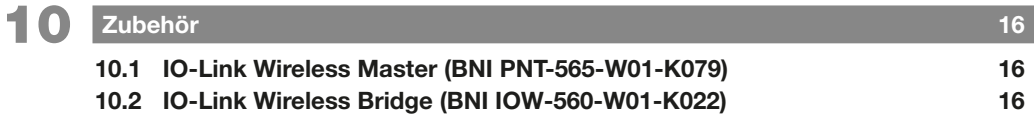

<span id="page-18-0"></span>1 Zu dieser Anleitung

#### 1.1 Gültigkeit

Diese Anleitung stellt alle benötigten Informationen bereit zum sicheren Gebrauch des dezentralen E/A-Moduls BNI IOW-302… mit digitalen Ein- und Ausgängen sowie mit IO-Link-Wireless-Schnittstelle.

Sie gilt für folgende Typen:

- BNI IOW-302-W01-K080
	- Bestellcode: BNI00FF

Lesen Sie diese Anleitung und die mitgeltenden Dokumente vollständig, bevor Sie das Produkt installieren und betreiben.

#### Originalbetriebsanleitung

Diese Anleitung wurde in Deutsch erstellt. Andere Sprachversionen sind Übersetzungen dieser Anleitung.

#### © Copyright 2021, Balluff GmbH

Alle Inhalte sind urheberrechtlich geschützt. Alle Rechte, einschließlich der Vervielfältigung, Veröffentlichung, Bearbeitung und Übersetzung, bleiben vorbehalten.

#### 1.2 Mitgeltende Dokumente

Weitere Informationen zu diesem Produkt finden Sie unter www.balluff.com auf der Produktseite z. B. in folgenden Dokumenten:

- **Datenblatt**
- Konformitätserklärung
- **Entsorgung**

#### 1.3 Verwendete Symbole und Konventionen

Einzelne Handlungsanweisungen werden durch ein vorangestelltes Dreieck angezeigt.

► Handlungsanweisung 1

Handlungsabfolgen werden nummeriert dargestellt:

- 1. Handlungsanweisung 1
- 2. Handlungsanweisung 2

 $\mathbf i$ 

Zahlen ohne weitere Kennzeichnung sind Dezimalzahlen (z. B. 23). Hexadezimale Zahlen werden mit vorangestelltem 0x dargestellt (z. B. 0x12AB).

> Hinweis, Tipp Dieses Symbol kennzeichnet allgemeine Hinweise.

#### 1.4 Bedeutung der Warnhinweise

Beachten Sie unbedingt die Warnhinweise in dieser Anleitung und die beschriebenen Maßnahmen zur Vermeidung von Gefahren.

Die verwendeten Warnhinweise enthalten verschiedene Signalwörter und sind nach folgendem Schema aufgebaut:

### **SIGNALWORT**

#### Art und Quelle der Gefahr

- Folgen bei Nichtbeachtung der Gefahr
- ► Maßnahmen zur Gefahrenabwehr

Die Signalwörter bedeuten im Einzelnen:

#### ACHTUNG

Kennzeichnet eine Gefahr, die zur Beschädigung oder Zerstörung des Produkts führen kann.

# $\triangle$  GEFAHR

Das allgemeine Warnsymbol in Verbindung mit dem Signalwort GEFAHR kennzeichnet eine Gefahr, die unmittelbar zum Tod oder zu schweren Verletzungen führt.

#### 1.5 Verwendete Fachbegriffe und Abkürzungen

- FE Funktionserde
- GND Elektrische Masse, 0 V
- IODD IO-Device-Description
- IOW IO-Link Wireless
- ISDU IO-Link-Parameter (Index Service Data Unit)
- LSB Least Significant Bit (Bit mit dem niedrigsten Stellenwert)
- MSB Most Significant Bit (Bit mit dem höchsten Stellenwert)
- UA Aktorversorgung
- US Modulversorgung
- PD Prozessdaten

<span id="page-19-0"></span>2 Sicherheitshinweise

#### 2.1 Bestimmungsgemäße Verwendung

Das dezentrale E/A-Modul BNI IOW bildet zusammen mit einem IO-Link-Wireless-Master ein System, das mit drahtloser Kommunikation ermöglicht, bis zu 16 Ein- und Ausgangssignale in eine entsprechende SPS einzuführen. Es wird zu seiner Verwendung in eine Maschine oder Anlage eingebaut und ist für den Einsatz im Industriebereich vorgesehen.

Das Modul darf nur mit einer zugelassenen Stromversorgung betrieben werden. Es dürfen nur zugelassene Leitungen angeschlossen werden.

Die einwandfreie Funktion gemäß den Angaben in den technischen Daten wird nur mit geeignetem Original Balluff Zubehör zugesichert, die Verwendung anderer Komponenten bewirkt Haftungsausschluss.

Eine nichtbestimmungsgemäße Verwendung ist nicht zulässig und führt zum Verlust von Gewährleistungs- und Haftungsansprüchen gegenüber dem Hersteller.

#### 2.2 Vernünftigerweise vorhersehbare Fehlanwendung

Das Produkt ist für folgende Anwendungen und Bereiche nicht bestimmt und darf dort nicht eingesetzt werden:

- in sicherheitsgerichteten Anwendungen, in denen die Personensicherheit von der Gerätefunktion abhängt
- in explosionsgefährdeten Bereichen
- im privaten Umfeld (Produkt ist Klasse A (EMV-Grenzwert) für den Industriebereich)

#### 2.3 Allgemeine Sicherheitshinweise

Tätigkeiten wie Einbau, Anschluss und Inbetriebnahme dürfen nur durch geschulte Fachkräfte erfolgen.

Eine geschulte Fachkraft ist, wer aufgrund seiner fachlichen Ausbildung, seiner Kenntnisse und Erfahrungen sowie seiner Kenntnisse der einschlägigen Bestimmungen die ihm übertragenen Arbeiten beurteilen, mögliche Gefahren erkennen und geeignete Sicherheitsmaßnahmen treffen kann.

Der **Betreiber** hat die Verantwortung, dass die örtlich geltenden Sicherheitsvorschriften eingehalten werden. Insbesondere muss der Betreiber Maßnahmen treffen, dass bei einem Defekt des Produkts keine Gefahren für Personen und Sachen entstehen können.

Das Produkt darf nicht geöffnet, umgebaut oder verändert werden. Bei Defekten und nichtbehebbaren Störungen des Prokukts ist dieses außer Betrieb zu nehmen und gegen unbefugte Benutzung zu sichern.

# <span id="page-20-0"></span>3 Lieferumfang, Transport und Lagerung

#### 3.1 Lieferumfang

- IO-Link-Wireless-Modul
- Verschlusskappen
- Erdungsband
- Beschriftungsschilder
- Montageanleitung

#### 3.2 Transport

► Produkt in Originalverpackung bis zum Verwendungsort transportieren.

#### 3.3 Lagerbedingungen

- ► Produkt in Originalverpackung lagern.
- ► Umgebungsbedingungen beachten (siehe [Umge](#page-28-1)[bungsbedingungen](#page-28-1) auf Seite [15\)](#page-28-1).

<span id="page-21-0"></span>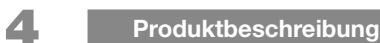

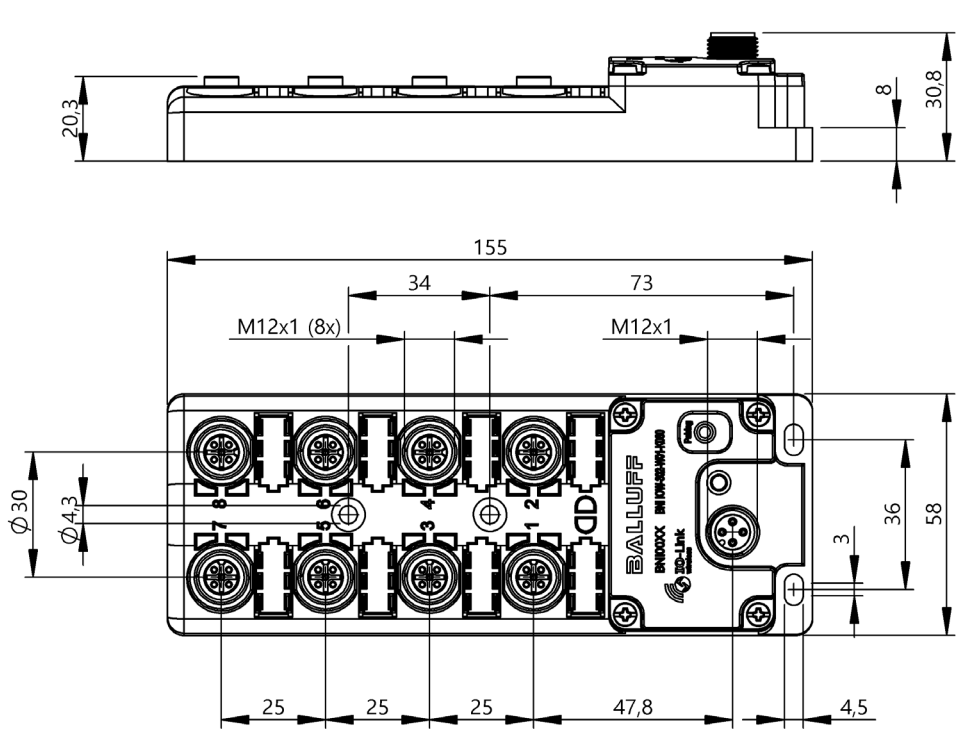

<span id="page-21-2"></span>Bild 4-1: Abmessungen, Aufbau und Funktion

#### 4.1 Aufbau

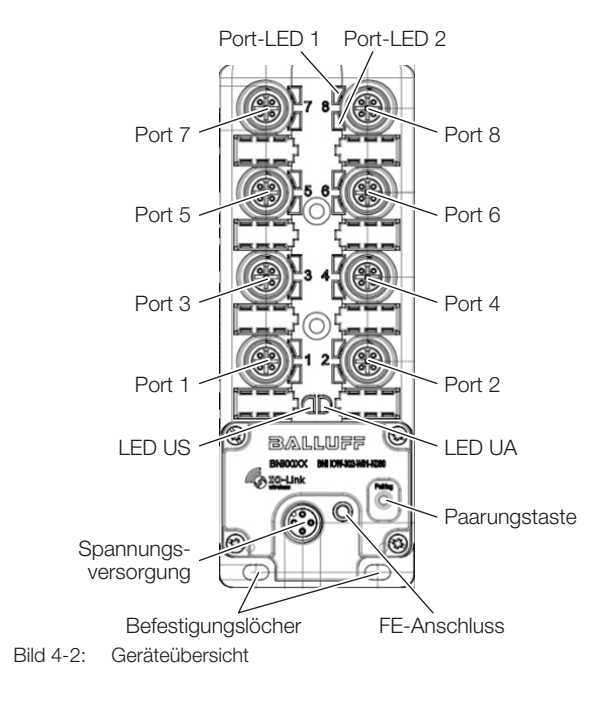

#### 4.2 Funktion

Das Modul verfügt über acht frei konfigurierbare Ports. Jeder Port bietet die Möglichkeit zwei digitale Ein- oder Ausgänge zu realisieren, sodass 16 Ein- bzw. Ausgänge zur Verfügung stehen. Die Anbindung an die übergeordnete Master-Baugruppe erfolgt über das IO-Link-Wireless-Protokoll.

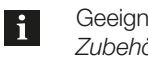

Geeignetes IO-Link-Wireless-Master-Modul siehe [Zubehör](#page-29-1) auf Seite [16](#page-29-1).

Funktional ist das Hub-Modul vergleichbar mit einer passiven Verteilerbox: Aufnahme von digitalen Signalen und Weitergabe über die IO-Link-Wireless-Schnittstelle bzw. Weitergabe der über IO-Link-Wireless kommenden digitalen Steuersignale an angeschlossene Aktoren.

<span id="page-21-1"></span>Zur Konfiguration und Diagnose der Devices und der Kabellos-Verbindung steht auf dem IO-Link-Wireless-Master ein Webserver zur Verfügung.

## <span id="page-22-0"></span>4 Produktbeschreibung (Fortsetzung)

#### 4.3 Bedien- und Anzeigeelemente

Lokalisierung der Bedien- und Anzeigeelemente siehe [Bild 4-2](#page-21-1) auf Seite [8.](#page-21-1)

#### Paarungstaster

 $\mathbf{i}$ 

Bevor die Kommunikation zwischen Master und Device gestartet werden kann, müssen die Geräte miteinander gepaart werden. Dies erfolgt mithilfe des Paarungstasters.

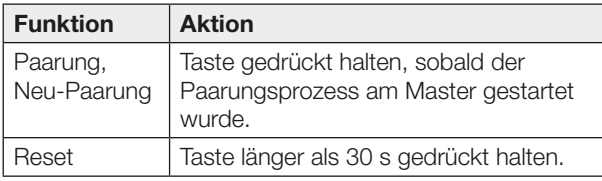

Tab. 4-1: Paarungstaster

#### LED US

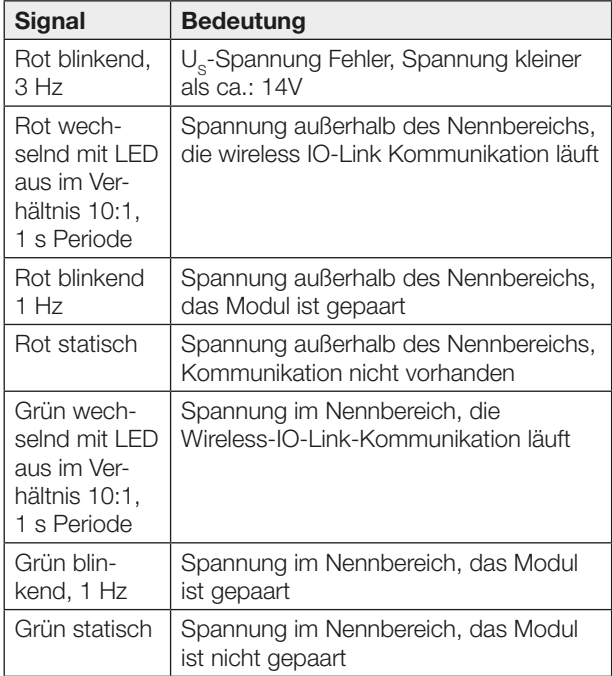

Tab. 4-2: LED US

#### LED UA

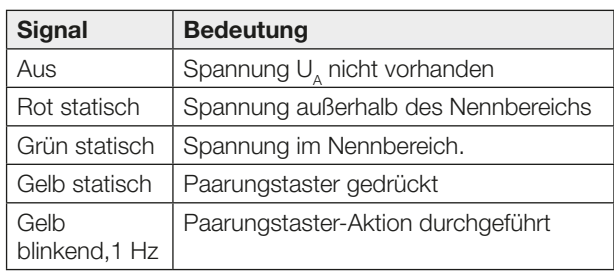

Tab. 4-3: LED UA

#### Port-LEDs

#### Port/Pin-LEDs

Die Port LEDs sind zu Pin 2 und Pin 4 wie folgt zugeordnet:

– LED 1 – Port-Pin 4

– LED 2 – Port-Pin 2

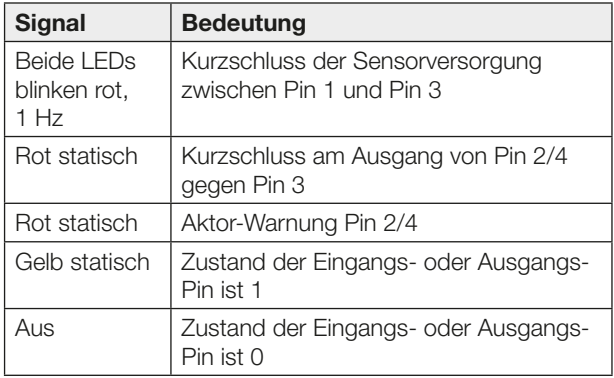

Tab. 4-4: Port-LEDs

#### 4.4 Bedruckung

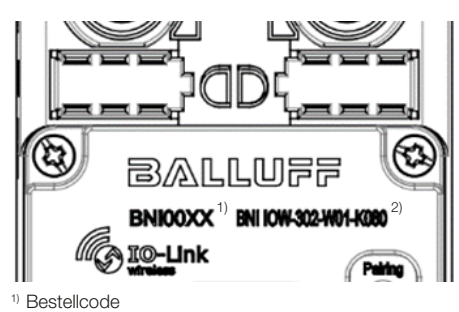

2) Typ

Bild 4-3: Bedruckung (Beispiel)

<span id="page-23-0"></span>5 Einbau und Anschluss

# 5.1 Einbau Abmessungen siehe [Bild 4-1](#page-21-2) auf Seite [8](#page-21-2).

 $\mathbf{i}$ 

 $\mathbf{i}$ 

Befestigungszubehör finden Sie unter www.balluff.com auf der Produktseite.

► Das Modul mit 4 M4-Schrauben und einem max. Anzugsdrehmoment von 1,2 Nm unter Verwendung der dafür vorgesehenen Befestigungslöcher befestigen.

#### Voraussetzungen zum Einhalten der Schutzarten:

Für IP65 müssen alle Stecker und Verschlusskappen ordnungsgemäß angeschlossen und das Anzugsdrehmoment von 0,6 Nm eingehalten werden (siehe Datenblätter von Steckverbindungen und Verschlusskappen).

#### 5.2 Elektrischer Anschluss

#### 5.2.1 Spannungsversorgung

# ACHTUNG

#### Ungewollte Spannungseinbrüche

Nicht getrennte Stromkreise der Spannungsversorgungen für Sensor und Aktor können beim Schalten von Aktoren zu ungewollten Spannungseinbrüchen der Sensorversorgung führen.

- ► Spannungsversorgungen für Sensorik und Aktorik getrennt absichern.
- ► Auf eine ausreichende Dimensionierung der Spannungsversorgung des Geräts achten, um Anlaufund Spitzenströme abzudecken und das Absicherungskonzept entsprechend auszulegen.

### ACHTUNG

#### Überstrom

Defekte oder fehlende Sicherungen in der Spannungsversorgung für Sensor und Aktor führt zu deren Beschädigung.

- ► Eine Sicherung oder ein intelligentes Netzteil (Stromüberwachung mit Auslegung auf maximal 4 A) verwenden.
- Schutzleiter mit FE-Anschluss verbinden.

Die Versorgungsspannung für das Modul wird über ein Netzteil oder einen Akku bereitgestellt. Der Anschluss erfolgt über einen A-codierten M12-Steckverbinder.

Mit US und UA gibt es zwei verschiedene Versorgungsspannungen:

- US versorgt das Modul und die angeschlossenen Sensoren.
- UA versorgt die digitalen Ausgänge.

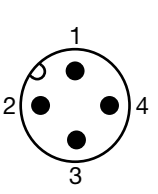

Bild 5-1: Draufsicht auf M12-Stecker, A-codiert

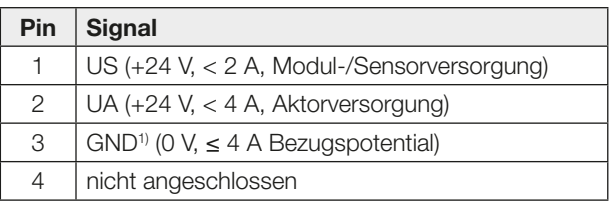

1) Beide Versorgungsspannungen (US und UA) haben denselben Referenzpunkt (GND), sodass der Strom an der GND-Leitung die Summe der Ströme US und UA ist. Der Summenstrom darf 4 A nicht überschreiten.

Tab. 5-1: Pinbelegung Spannungsversorgung

### 5.2.2 E/A-Port

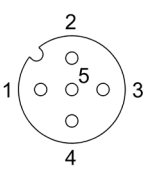

Bild 5-2: Draufsicht auf M12-Buchse, A-codiert

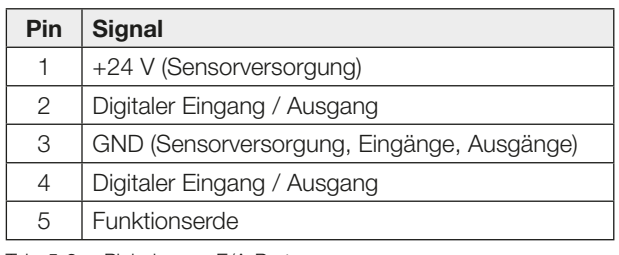

Tab. 5-2: Pinbelegung E/A-Port

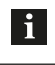

Für die digitalen Sensoreingänge, siehe Richtlinie über Eingänge EN 61131-2, Typ 1 und Typ 3.

# <span id="page-24-0"></span>5 Einbau und Anschluss (Fortsetzung)

#### 5.2.3 Erdung

Um EMV-Störungen entgegenzuwirken, muss der Funktionserdungsanschluss verwendet werden.

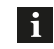

Der FE-Anschluss zwischen Gehäuse und Maschine muss eine niedrige Impedanz aufweisen und so kurz wie möglich sein. Erdungsband aus dem Lieferumfang verwenden.

► Erdungsanschluss mit der Funktionserde (FE) der Maschine verbinden.

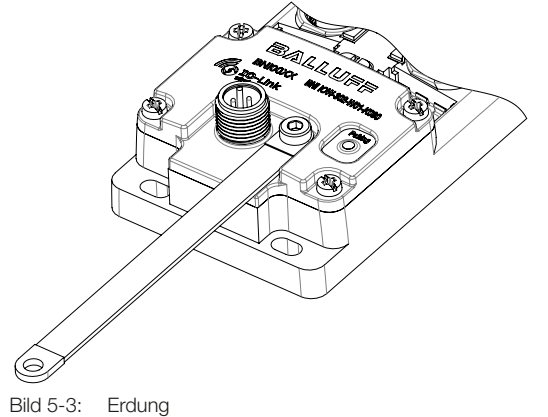

<span id="page-25-0"></span>6 Inbetriebnahme und Betrieb

#### 6.1 Inbetriebnahme

l i l

 $\mathbf i$ 

Das Modul muss über die entsprechende IODD-Datei in die Steuerung eingebunden werden.

> Die IODD kann kostenlos unter www.balluff.com heruntergeladen werden.

Für Parametereinstellungen siehe Konfigurationsanleitung unter www.balluff.com auf der Produktseite.

# **A** GEFAHR

#### Unkontrollierte Systembewegungen

Bei der Inbetriebnahme und wenn der Sensor Teil eines Regelsystems ist, dessen Parameter noch nicht eingestellt sind, kann das System unkontrollierte Bewegungen ausführen. Dadurch können Personen gefährdet und Sachschäden verursacht werden.

- ► Personen müssen sich von den Gefahrenbereichen der Anlage fernhalten.
- Inbetriebnahme nur durch geschultes Fachpersonal.
- ► Sicherheitshinweise des Anlagen- oder Systemherstellers beachten.
- 1. Anschlüsse auf festen Sitz und richtige Polung prüfen. Beschädigte Anschlüsse tauschen.
- 2. System einschalten.

 $\mathbf i$ 

3. Einstellbare Parameter prüfen und ggf. das BNI neu konfigurieren.

> Insbesondere nach dem Austausch des BNI oder der Reparatur durch den Hersteller die korrekten Werte prüfen.

#### 6.2 Betrieb

Das IO-Link-Wireless-System nutzt das 2,4-GHz-ISM-Band, das auch von anderen Teilnehmern wie WLAN und Bluetooth verwendet wird. Um eine Echtzeitübertragung mit minimaler Zykluszeit zu gewährleisten, kann durch eine Funknetzplanung vermieden werden, dass sich die Teilnehmer gegenseitig beeinflussen. Z. B. kann das IO-Link-Wireless-System in den Lücken zwischen zwei Frequenzbändern betrieben werden, die für WLAN vorgesehen sind. Hierfür werden die vom WLAN genutzten Frequenzen für den IO-Link-Wireless-Master gesperrt.

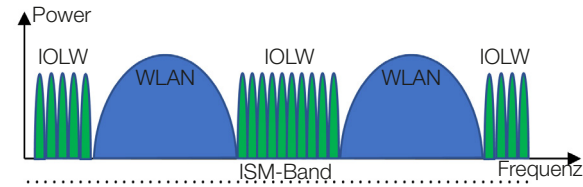

Bild 6-1: Funknetzplanung

Alternativ zur Funknetzplanung kann das IO-Link-Wireless-System durch Erhöhen der Zykluszeit gegen Störquellen im Übertragungsband robuster gemacht werden.

Die Einstellungen für die Zykluszeit und die Funknetzplanung können über den Webserver des IO-Link-Wireless-Masters konfiguriert werden. Weitere Informationen sind in der Konfigurationsanleitung beschrieben.

#### Hinweise zum Betrieb

- Funktion des BNI und aller damit verbundenen Komponenten regelmäßig prüfen.
- Bei Funktionsstörungen das Gerät außer Betrieb nehmen.
- Anlage gegen unbefugte Benutzung sichern.
- Befestigung prüfen und ggf. nachziehen.
- Je nach Betriebsbedingungen kann es notwendig sein, regelmäßig die Anzugsdrehmomente der Stecker zu prüfen und ggf. nachzuziehen.
- Umgebung vor Störsendern (Jammer) mit dem Frequenzbereich 2,4 GHz schützen.

#### 6.3 Reinigung

Das Produkt darf nur in ausgeschaltetem Zustand gereinigt werden.

► Das Produkt regelmäßig reinigen.

Die Reinigungsintervalle hängen von den Umgebungsbedingungen und der Häufigkeit der Nutzung ab.

#### 6.4 Wartung

Das Produkt ist wartungsfrei.

# <span id="page-26-0"></span>7 IO-Link-Wireless-Schnittstelle

Das IO-Link-Wireless-Gerät unterstützt die in diesem Kapitel aufgeführten Funktionen.

Für weitere Informationen siehe Konfigurationsan- $\mathbf i$ leitung unter www.balluff.com auf der Produktseite.

#### Primäre Funktionen

- Identifikation (Identification)
- Konfiguration der digitalen Ein- und Ausgänge (Digital I/O Port Configuration)
- Port-Überwachung und gerätebezogene Diagnose (Port Monitoring and Device Related Diagnostic)
- Wireless-spezifische Register (Wireless Specific Register)

#### Systemfunktionen

- Resetbefehle (Reset Commands)
- Variantenkonfiguration (Variant Configuration)
- Bedeutung der LED-Zustände (LED Meaning)
- Gerätezugriffssperren (Device Access Locks)

### <span id="page-27-0"></span>8 Reparatur, Demontage und Entsorgung

#### 8.1 Reparatur

Reparaturen am Produkt dürfen nur von Balluff durchgeführt werden.

Sollte das Produkt defekt sein, nehmen Sie Kontakt mit unserem Service-Center auf.

#### 8.2 Demontage

Gerät nur in spannungsfreiem Zustand demontieren!

#### 8.3 Entsorgung

► Befolgen Sie die nationalen Vorschriften zur Entsorgung.

 $\mathbf{i}$ 

Weitere Informationen finden Sie unter www.balluff.com auf der Produktseite.

<span id="page-28-0"></span>9 Technische Daten

Die Angaben sind typische Werte bei 24 V DC und Raumtemperatur.

Das Produkt ist sofort betriebsbereit.

<span id="page-28-1"></span>Weitere Daten finden Sie unter  $\mathbf{i}$ www.balluff.com auf der Produktseite.

#### 9.1 Umgebungsbedingungen

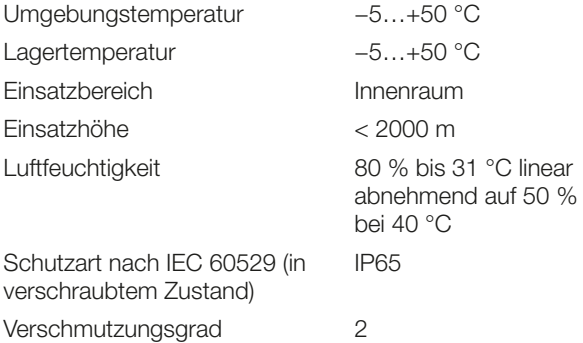

#### 9.2 Elektrische Merkmale

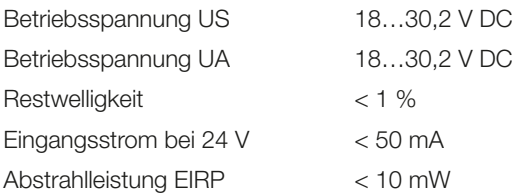

#### Eingänge

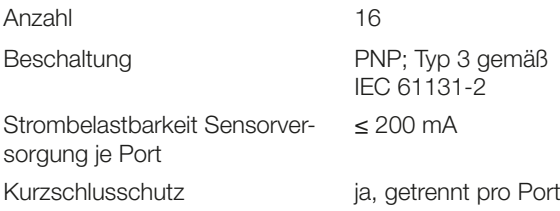

#### Ausgänge

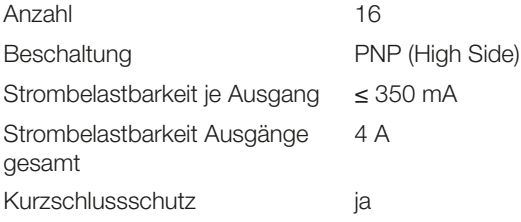

#### 9.3 Elektrischer Anschluss

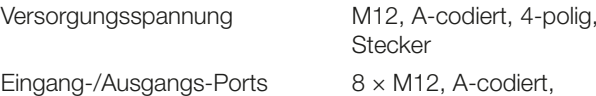

5-polig, Buchse

#### 9.4 Schnittstelle

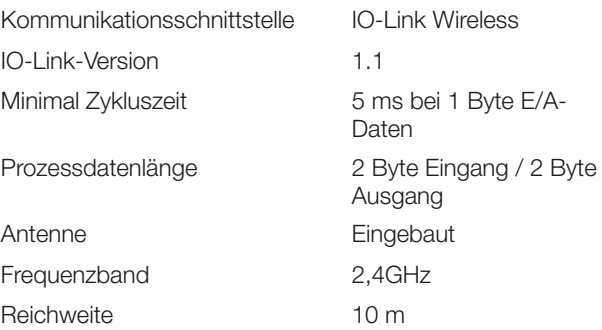

#### 9.5 Material

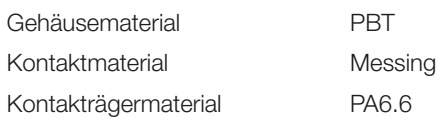

#### 9.6 Mechanische Merkmale

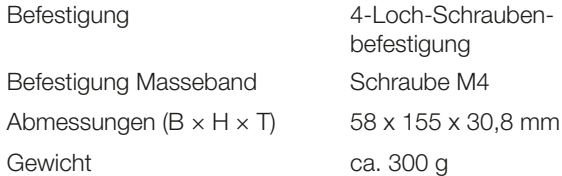

#### 9.7 Zulassungen und Kennzeichnungen

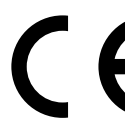

Mit dem CE-Zeichen bestätigen wir, dass unsere Produkte den Anforderungen der aktuellen EU-Richtlinie entsprechen.

Nähere Informationen zu Richtlinien, Zulas- $\mathbf i$ sungen und Normen finden Sie unter www.balluff.com auf der Produktseite.

<span id="page-29-0"></span>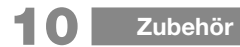

Zubehör ist nicht im Lieferumfang enthalten und deshalb getrennt zu bestellen.

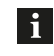

<span id="page-29-1"></span>Empfohlenes Zubehör finden Sie unter www.balluff.com auf der Produktseite.

#### 10.1 IO-Link Wireless Master (BNI PNT-565-W01-K079)

Bestellcode: BNI00FE

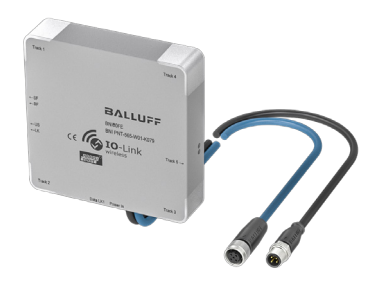

Bild 10-1: IO-Link Wireless Master

#### 10.2 IO-Link Wireless Bridge (BNI IOW-560-W01-K022)

Bestellcode: BNI00H3

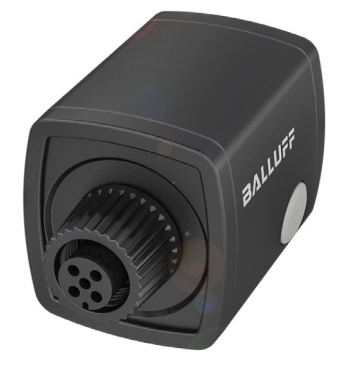

Bild 10-2: IO-Link Wireless Bridge

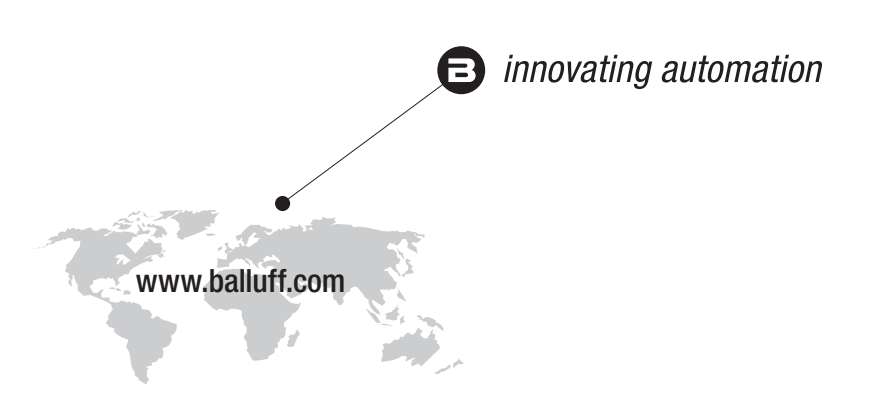

#### Headquarters

#### **Germany**

Balluff GmbH Schurwaldstrasse 9 73765 Neuhausen a.d.F. Phone +49 7158 173-0 Fax +49 7158 5010 balluff@balluff.de

#### Eastern Europe Service Center

#### Poland

Balluff Sp. z o.o. Ul. Graniczna 21A 54-516 Wrocław Phone +48 71 382 09 02 service.pl@balluff.pl

# DACH Service Center

Germany Balluff GmbH

Schurwaldstrasse 9 73765 Neuhausen a.d.F. Phone +49 7158 173-370 service.de@balluff.de

#### Americas Service Center

USA Balluff Inc. 8125 Holton Drive Florence, KY 41042 Toll-free +1 800 543 8390 Fax +1 859 727 4823 service.us@balluff.com

#### Southern Europe Service Center Italy

Balluff Automation S.R.L. Corso Cuneo 15 10078 Venaria Reale (Torino) Phone +39 0113150711 service.it@balluff.it

#### Asia Pacific Service Center

#### Greater China

Balluff Automation (Shanghai) Co., Ltd. No. 800 Chengshan Rd, 8F, Building A, Yunding International Commercial Plaza 200125, Pudong, Shanghai Phone +86 400 820 0016 Fax +86 400 920 2622 service.cn@balluff.com.cn